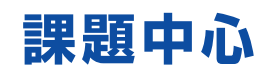

**実習主体**

膨大な基礎知識すべてを学ぶことは実際的ではありません。 課題を解いていくことによって、知らず知らずのうちに必要な知識・技術が身につきます。

**ステップ学習** 簡単な課題から徐々に難しい高度な課題にステップアップします。 そのため無理なく,楽しく学習を進めることができます。

テキストを読むだけでは分かったことになりません。 実機を使って確認してこそ技術が自分のものになります。

## パッケージ内容

URL : http://www.adwin.com/ E-mail : info@adwin.com

FPGA は, Field Programmable Gate Array の略です。直訳すると,「現場 (Field) でプログラム可能な (Programmable) ゲ ートアレイ(Gate Array)」となります。ゲートアレイは,論理素子(Gate)が配列(Array)されたセミカスタム IC のことです。 用途に合わせて配線パターンを変えることでオーダーされた機能を実現することができます。FPGA はその配線パターンをユーザ自身 で変更できる LSI です。

回路変更はマイコンにプログラムするように簡単に何度でも行えます。「それならマイコンでいいじゃないか」と思われるかもしれませ んが,FPGA は回路そのものなので並列処理や高速処理が可能です。マイコン自体を FPGA で作ることだってできるのです。 FPGA は近年低価格化が進み, 個人のホビー用途でも十分使えるものになってきています。

> 〒733-0002 広島市西区楠木町3-10-13 TEL:082-537-2460 FAX:082-238-3920

本書では XILINX の Airtix-7 を搭載した Basys3 ボードを採用しています。入門用に最適ですが、発展的な学習にも十分応えてくれ る実力があります。

- 分かりやすい解説
- オールインワンで即学習開始
- マイペースで学習できる
- 理論よりもまず使うことを重視
- 発展的学習が可能

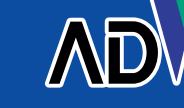

:Windows 10 Professional Windows 11  $.09$ 

マイコンを既に使ったことがある方は,最初はとっつきにくくても,ちょっとだけ我慢して使ってみてください。マイコンではできなかっ たことができるようになるかもしれません。

本シリーズは,以下のコンセプトに基づき開発されました。

## 準備していただくもの

■ パソコン (下記のスペックを満たすこと)

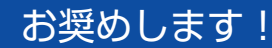

キットで学ぶ!

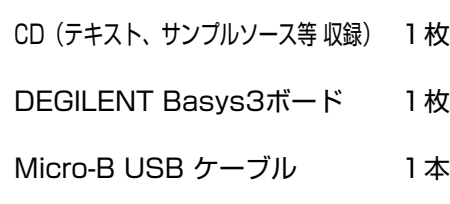

:各OSの推奨メモリサイズを満たすこと :USB ・ メモリ ・ ポート

・ネットワーク:インターネットにつながること

(開発環境のダウンロードおよびライセンス取得のため)

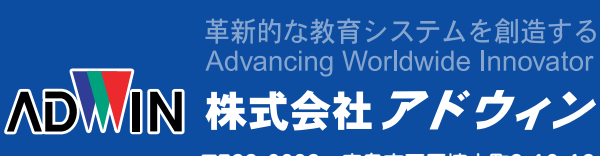

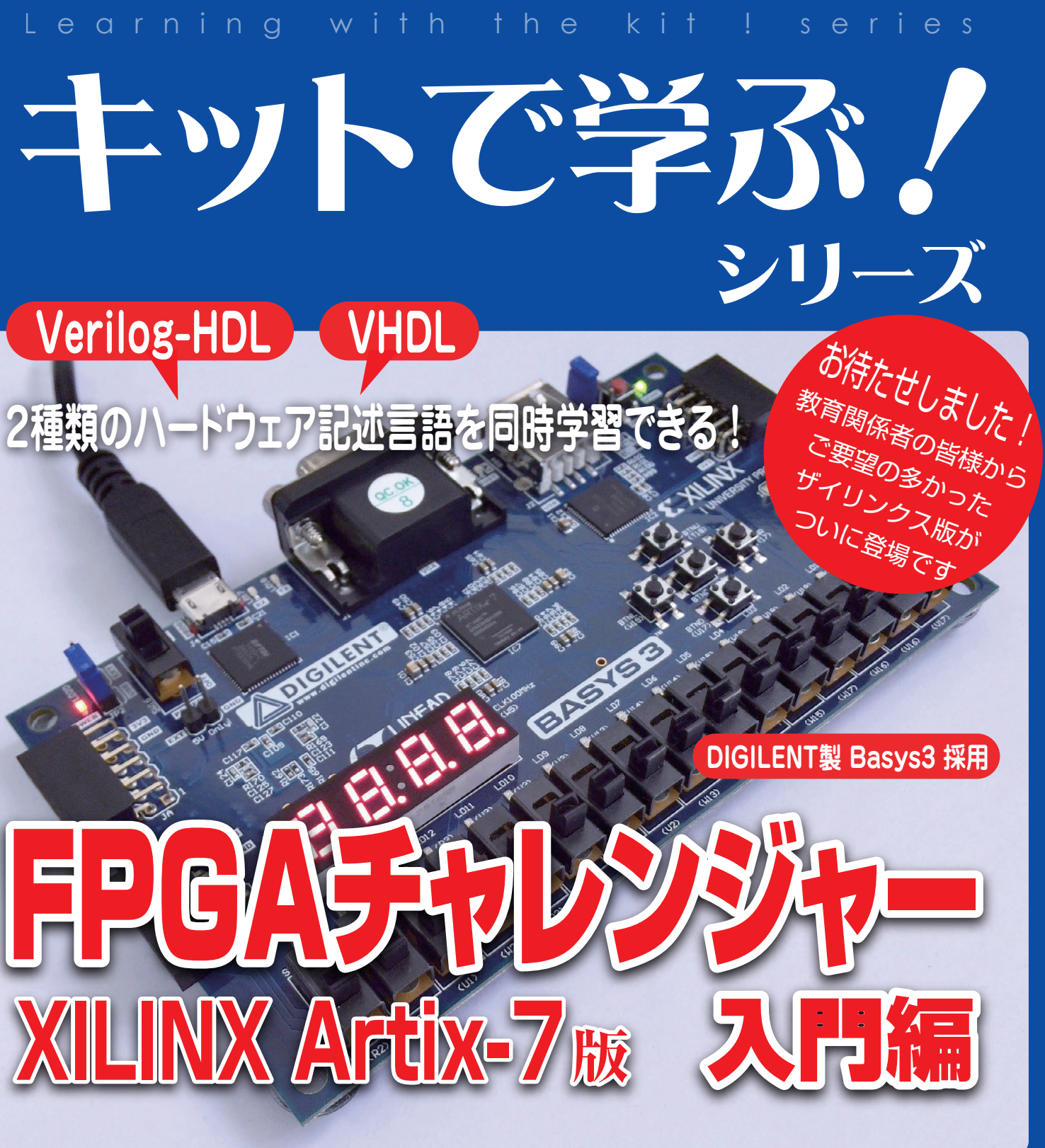

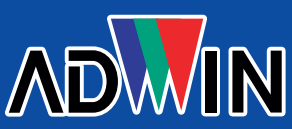

商品の内容、特に使用しているパーツについては写真や記載の内容 と全く同一というわけではありません。 また、商品内容は予告なく変更する場合がありますので、あらかじ めご了承ください。

お問い合わせ、ご用命は下記販売店へ

36 STEP キットで学ぶ!シリーズ<br>**FPGA チャレンジャー 入門**編 XILINX Artix-7 版 Programmer 画面 ❶ Basys3 を PC に接続した状態で Programmer を起動すると,Programmer Manager プログラム マンド マンド マンド マンド 「Hardware Setup」の右側に「USB-Blaster」が表示されます。 ➋ Mode は「JTAG」を選択します。 ❸ もし,表示されない場合は,「Hardware Setup」をクリ ➍ 表示されたダイアログの Currently se lected hardware のプルダウンメニュー から「USB-Blaster」を選択してしてく ださい。 ブルダウンメーター P.Blaster」が表示されていないような P.15 と P.15 お信号 S.が O.なら入す の USB ドライバインストールを確認してください。 3 以下の手順で進めてください。  $\begin{picture}(20,10) \put(0,0){\line(1,0){10}} \put(15,0){\line(1,0){10}} \put(15,0){\line(1,0){10}} \put(15,0){\line(1,0){10}} \put(15,0){\line(1,0){10}} \put(15,0){\line(1,0){10}} \put(15,0){\line(1,0){10}} \put(15,0){\line(1,0){10}} \put(15,0){\line(1,0){10}} \put(15,0){\line(1,0){10}} \put(15,0){\line(1,0){10}} \put(15,0){\line($ STEP キットで学ぶ!シリーズ<br>**FPGA チャレンジャー 入門**編 XILINX Artix-7 版 課題 07-3 9. ビット $\blacksquare$  $\mathbb{R}^n$  . We expect the set of  $\mathbb{R}^n$ **うちに、人間の**に出力を 3 ビットに  $1$ ビット幅の ものは右図のように表現します。 てんりいく。 つつりません。 選択信号 S が 0 なら入力 A を Y にトランプラ Sが 1 なら入力 B を Y に出力します。 OFF ON **J3 J2 C72REG3 R37 C74 C69 '0' R46 R45 R49 R48 C71 REG2 R47 GPIO1** )ま **J5 REG1 <sup>4</sup> R50 R58 C87 C79 C81 R82 R54 R56 C68 R51 C67 R52 R53 R57 SW1**  $\overline{\phantom{a}}$ **C83 C73 C65 R19 C47 R21 J6 TSV U4 ON U3 1 4 C66 C CB5 R** t **OF** power<br>**Power 4 3 N** OFF TSW 2  $\overline{O}$ 例: O N OFF **J3 J1 J2 C72REG3 R37 C74**  $\sim$ **R46 R45 R49 R48 R38 + J5 REG1 <sup>4</sup> 1 R55 R50 R58 C87 C79 C81 R82 R56 C68 R51 C67 R52 R53 R57 SW1 持たせただ C83 C73 C65 R19 C47 U6 R21 J6 U4 C66 CB5 R** t **JP1**  $\overline{P}$ **4 32 1 OF** TSW 6 O N 例:  $\begin{array}{|c|c|}\hline \textbf{0} & \textbf{0} & \textbf{$ NEWSIGN SCHOOL RESERVED NEWSIGN SERVED NEWSIGN SERVED NEWSIGN SERVED NEWSIGN SERVED NEWSIGN OF キスト

#### テキストサンプル

# Basys3 ボード レイアウト

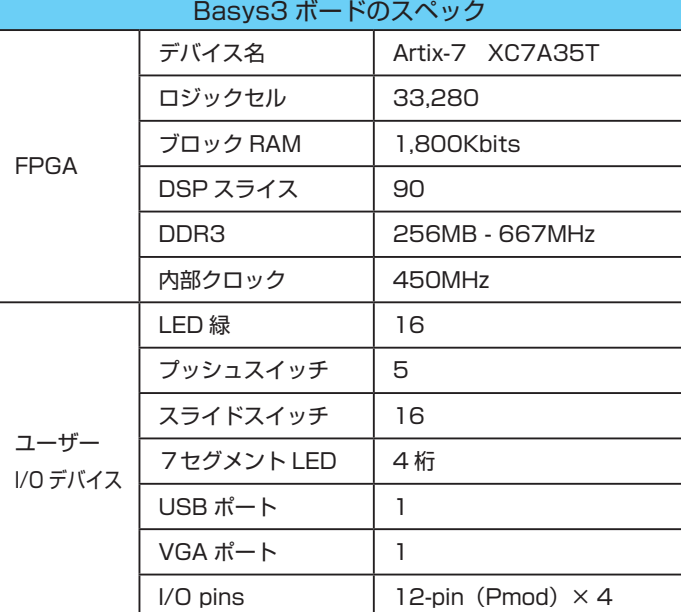

※ ザイリンクスの名称およびロゴ、Vivado、Artix、その他本パンフレットに記載のブランド名は米国およびその他各国のザイリンクスの登録商標または商標です。 ※ Altera、Altera ロゴ、Cyclone は、Altera Corporation の登録商標または商標です。

Basys ™ 3 Airtix-7 FPGA ボードは、高速 SDRAM 16Mbytes および フラッシュ ROM 16Mbytes を搭載、 内蔵の高速 USB2 ポート、入出力装置、データポートおよ び拡張コネクターのコレクションと一緒に広範囲の設計が 追加要素なく設計可能です。低コストで最先端技術の開発 システムを所有することができます。

当社では、ALTERA の Cyclone IV を搭載した DEO-Nano ボードを採用した 「FPGA チャレンジャー 入門編 ALTERA Cyclone Ⅳ版」もご用意しております。合わせてご検討ください。

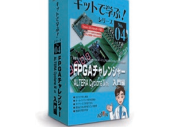

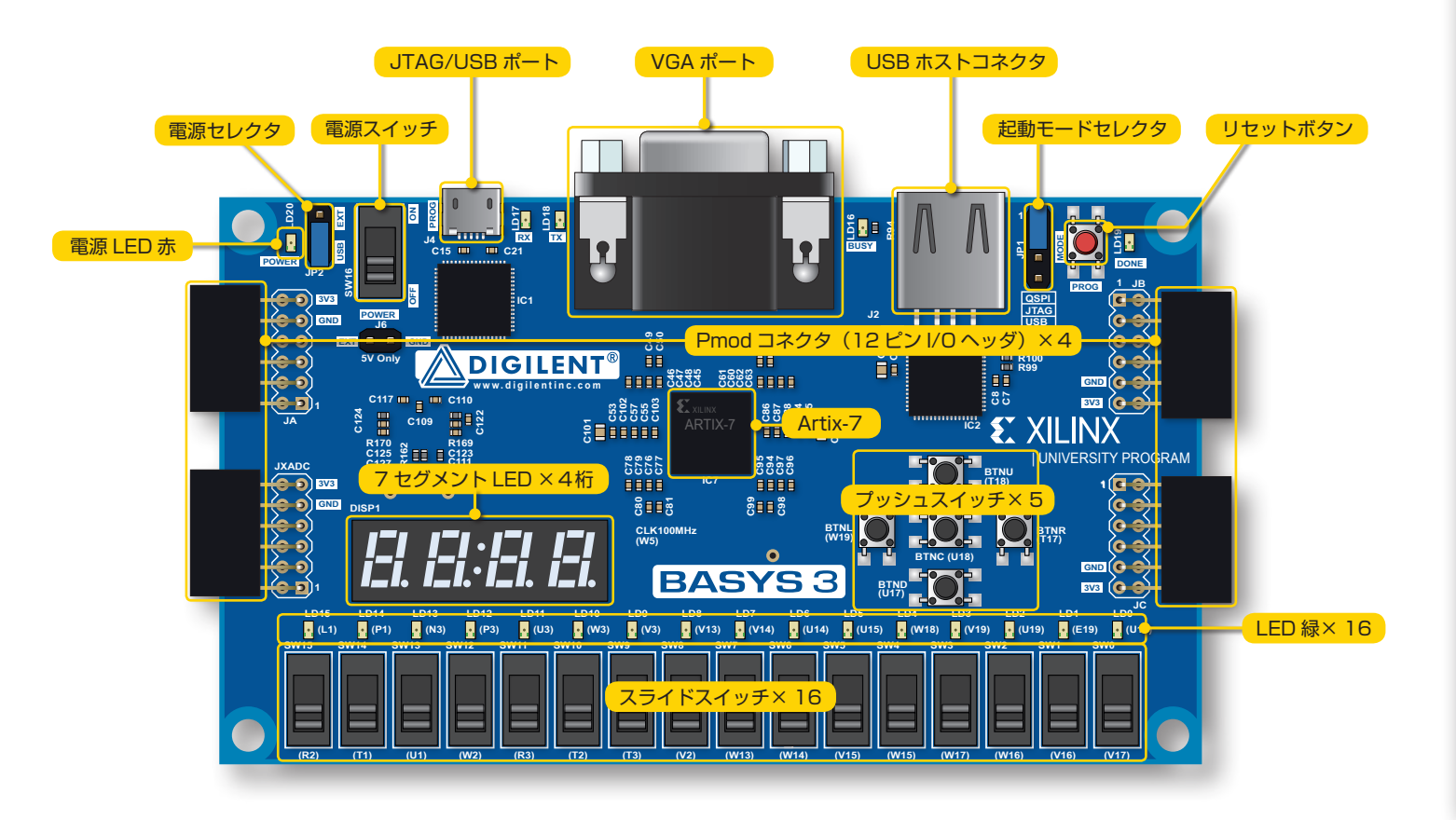

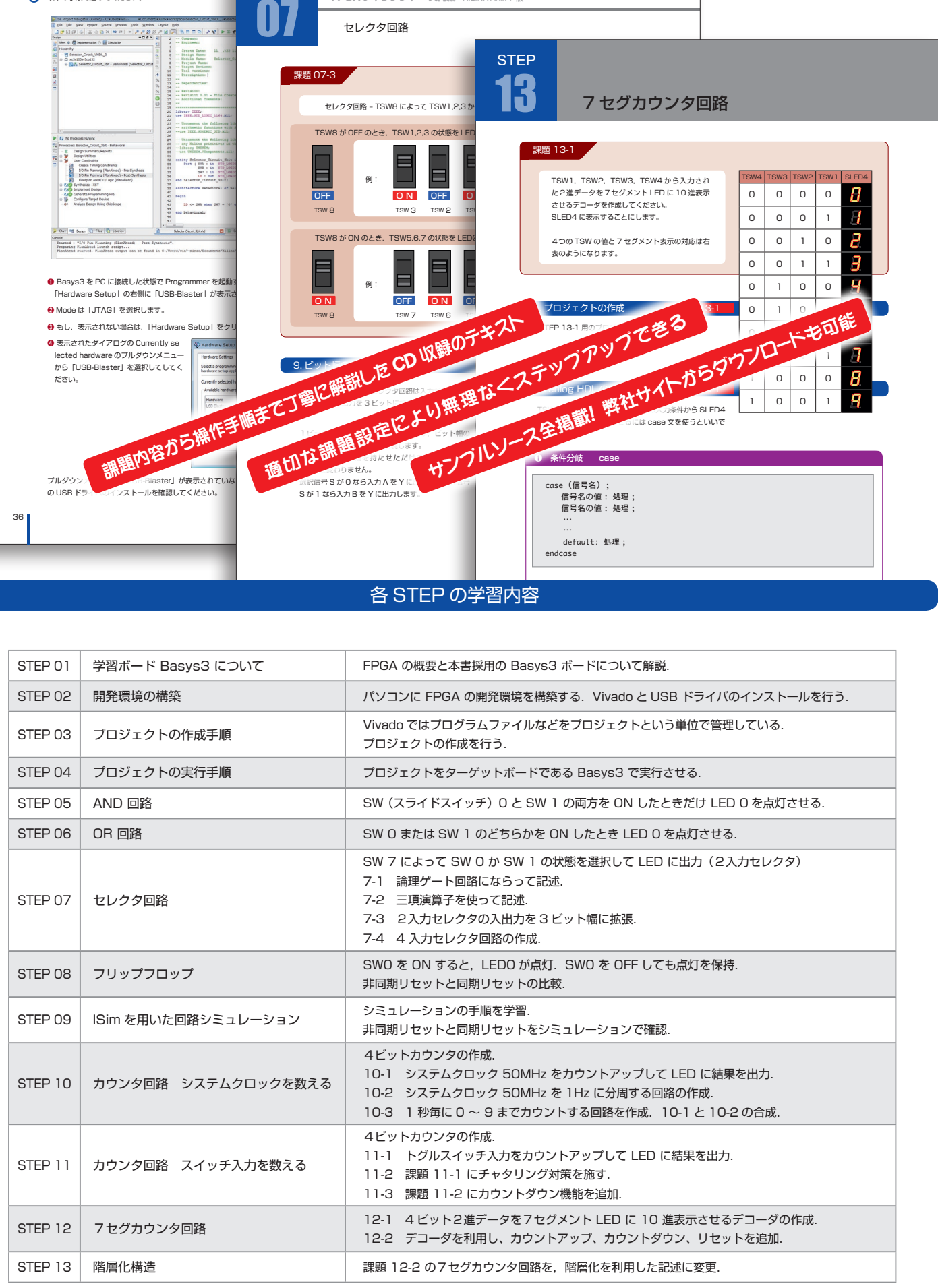

※ Microsoft,Winsows7,Winsows8.1,Winsows10 は,米国 Microsoft 社の商標または登録商標です 。 ※ その他の会社名,製品名は,それぞれの会社の商標または登録商標です。

#### 統合型設計環境 Vivado

Vivado は XILINX の FPGA/CPLD の統合型設計環境です。 回路図とテキスト形式によるデザイン入力,統合された VHDL と Verilog HDL 合成,配置配線,タイミング検証, プログラミングなどの機能を兼ね備えています。XILINX デ バイスの開発においてユーザはデザイン設計から実機評価 までを Vivado を中心に行うことができます。 VivadoはWEBからダウンロードしてお使いいただけます。